## **Boletim Técnico**

## **Validação dos Valores de Hodômetro na Liberação e Retorno de Romaneios de Carga**

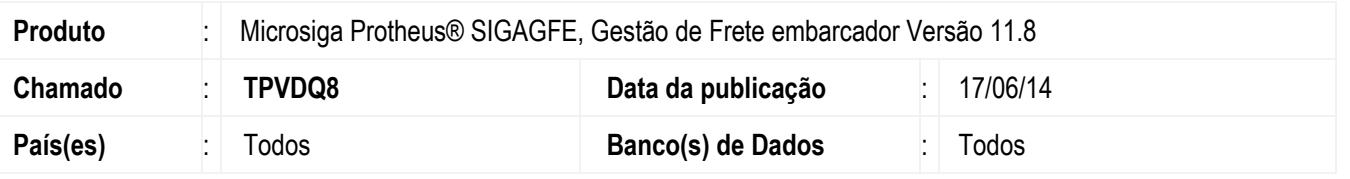

Alteração no programa de **Romaneios de Carga** (**GFEA050**) para que seja validado o valor informado no campo **Hodômetro Retorno** de modo que não seja menor que o informado em **Hodômetro de Saída**.

Para viabilizar essa melhoria, é necessário aplicar o pacote de atualizações (Patch) deste chamado.

## **Procedimento para Utilização**

- 1. Em **Gestão de Frete Embarcador** (**SIGAGFE**) acesse a tela de **Romaneios de Carga** (**GFEA050**).
- 2. Inclua um novo romaneio.
- 3. Informe os dados necessários e confirme a inclusão.
- 4. Em **Ações Relacionadas** acesse **Liberar**.
- 5. Informe o campo **Hodômetro de Saída**, verifique os dados e confirme.
- 6. Em **Ações Relacionadas** acesse **Retorno**.
- 7. Informe um valor para o campo Hodômetro Retorno.
- 8. Confirme os dados.
- 9. O sistema não permitirá que seja informado um valor menor em **Hodômetro Retorno** do que o informado em **Hodômetro de Saída**.

## **Informações Técnicas**

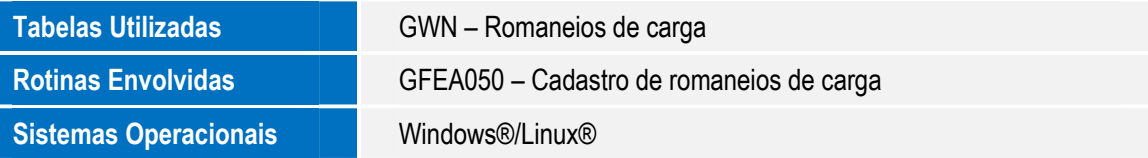

 $\odot$ 

 $\odot$ 

෧